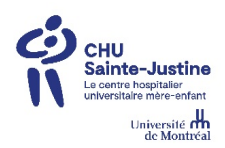

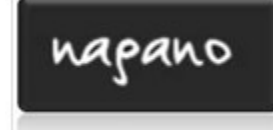

## **Soumission d'un projet de recherche via Nagano**

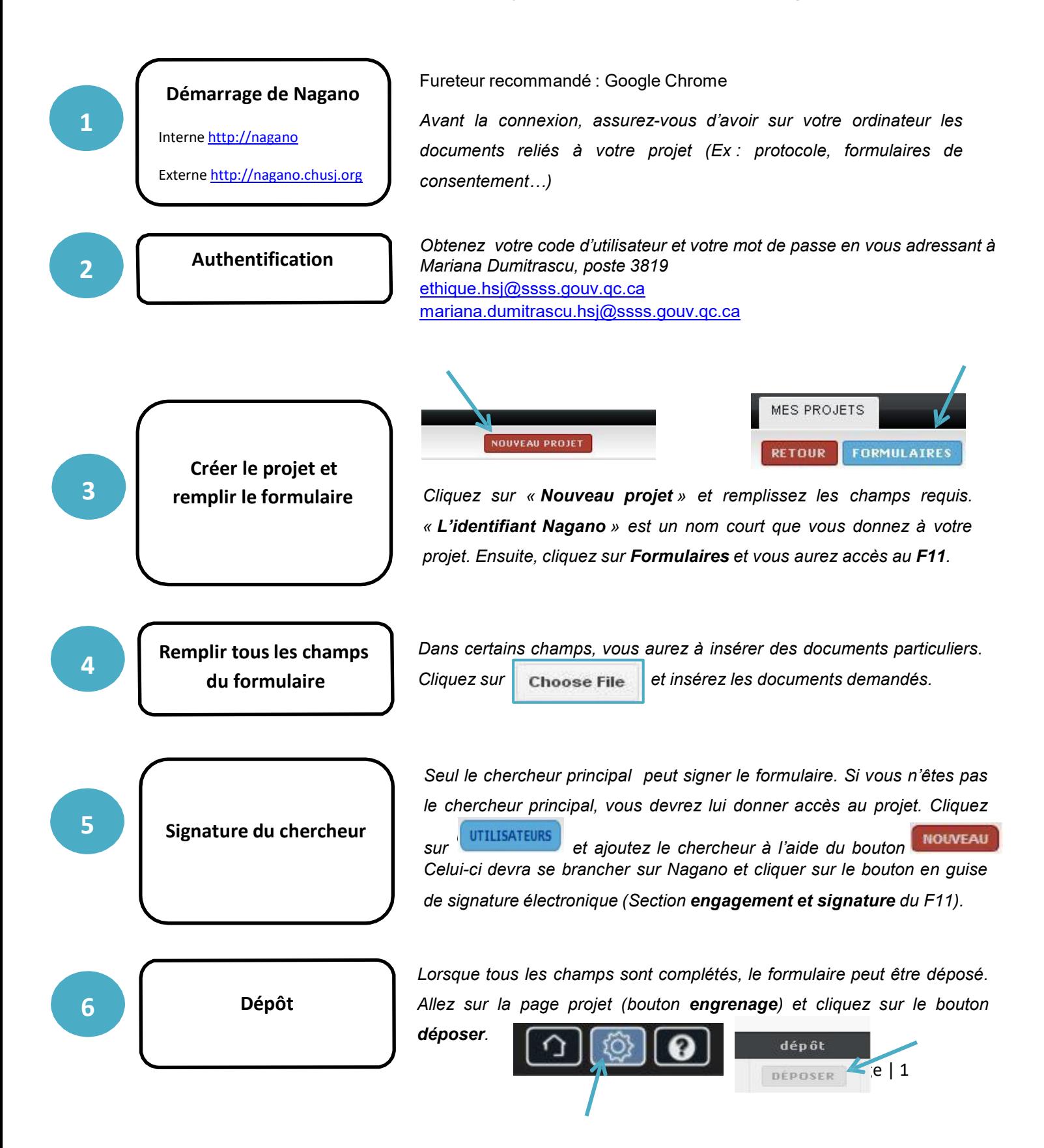

## **Foire aux questions**

- **Question** *Une fois la soumission terminée, que dois-je faire si je veux y apporter des modifications?*
- **Réponse** Contactez Mariana Dumitrascu afin de s'assurer que votre projet n'est pas déjà en traitement. Elle vous donnera les indications nécessaires afin d'apporter vos modifications.
- **Question** *Est-ce que plusieurs personnes peuvent insérer des documents dans le même projet?*
- **Réponse** Oui. Toutes les personnes ayant accès au projet peuvent accéder au formulaire afin de remplir des sections et d'ajouter des documents.
- **Question** *Quand je me branche sous mon identifiant Nagano, à quels projets aurai-je accès?*
- **Réponse** Vous aurez accès à tous vos projets actifs et projets partagés.
- **Question** *Où se trouve le lien vers Nagano?* **Réponse** Le lien vers Nagano se trouve sur l'Intranet de la recherche et sur le site web (via CÉR). De l'interne, vous pouvez simplement inscrire [http://nagano](http://nagano/_) et de l'externe, vous pouvez y accéder via l'adresse suivante : [http://nagano.chusj.org](http://nagano.chusj.org/)
- **Question** *Qui dois-je contacter si j'ai un problème avec Nagano?* **Réponse** Mariana Dumitrascu au 514 345-4931, poste 3819
- **Question** *Puis-je utiliser un autre fureteur que Google chrome?* **Réponse** Les fureteurs de Microsoft Internet exploreur (v9, v9 ou plus) ont été testés et garantissent la compatibilité des fonctions de base de Nagano. Safari a été testé sporadiquement et devrait être fonctionnel. Toutefois, Google chrome est le navigateur de prédilection pour l'utilisateur de Nagano.